## AS5300 mit ISDN/Async abwählen (DDR für ausgehenden Datenverkehr)  $\overline{\phantom{a}}$

## Inhalt

[Einführung](#page-0-0) [Bevor Sie beginnen](#page-0-1) [Konventionen](#page-0-2) [Voraussetzungen](#page-0-3) [Verwendete Komponenten](#page-1-0) **[Hintergrundtheorie](#page-1-1)** [Zugehörige Produkte](#page-1-2) [Konfigurieren](#page-2-0) [Netzwerkdiagramm](#page-2-1) [Konfigurationen](#page-2-2) [Überprüfen](#page-6-0) [Fehlerbehebung](#page-10-0) [Ressourcen zur Fehlerbehebung](#page-11-0) [Befehle zur Fehlerbehebung](#page-11-1) [Fehlerbehebung Output](#page-11-2) [Zugehörige Informationen](#page-16-0)

## <span id="page-0-0"></span>**Einführung**

Diese Konfiguration verfügt über ein AS5300 mit vier primären Durchsatzschnittstellen (PRIs) und unterstützt 96 Modemanrufe oder eine große Anzahl von ISDN-Anrufen. Es wird mit vier PRIs konfiguriert, um ausgehende Async- und ISDN-Verbindungen zuzulassen. Für jede ISDN/Async-Verbindung werden auf der Wählseite statische Dialerzuordnungen konfiguriert. An beiden Enden der Verbindung werden statische IP-Routen verwendet, um den unnötigen Overhead eines dynamischen Routing-Protokolls zu vermeiden. Um einen Remote-Standort hinzuzufügen, müssen eine Dialer-Map, ein Benutzername und eine statische Route für das neue Ziel auf der Wählseite hinzugefügt werden. Alle Remote-Knoten haben feste IP-Adressen.

## <span id="page-0-1"></span>Bevor Sie beginnen

### <span id="page-0-2"></span>Konventionen

Weitere Informationen zu Dokumentkonventionen finden Sie in den [Cisco Technical Tips](//www.cisco.com/en/US/tech/tk801/tk36/technologies_tech_note09186a0080121ac5.shtml) [Conventions.](//www.cisco.com/en/US/tech/tk801/tk36/technologies_tech_note09186a0080121ac5.shtml)

### <span id="page-0-3"></span>Voraussetzungen

Schritt 1 - Konfigurieren und Überprüfen der ordnungsgemäßen Einrichtung der Dialout-Clients

### Wählkonfigurationen - Gerät, das von diesem AS5300 gewählt wird, um:

- PRI: Konfigurieren eines Zugangs-Servers mit PRIs für ausgehende Async- und ISDN-Anrufe - Verwenden Sie die Konfiguration des Routers der AS5300-Serie (Hostname AS5300) am zentralen Standort, die im Dokument enthalten ist.
- BRI für eingehenden Anruf vom AS5300: Konfigurieren von ISDN Dial-on-Demand Routing (DDR) mit Dialerprofilen - Verwenden Sie die im Dokument bereitgestellte Konfiguration des Cisco 2503-Client-Standorts (Hostname remoteISDN01).
- Async für den Empfang eingehender Anrufe vom AS5300: Konfigurieren der Schnittstellengruppe - Async mit Dialerprofilen - Verwenden Sie die im Dokument bereitgestellte Konfiguration des Cisco 2511-Routers (Hostname remoteAsync01) am Clientstandort.

Schritt 2 - Überprüfen Sie, ob die Telco-Schaltungen ordnungsgemäß funktionieren. Sie können den Befehl show isdn status verwenden, um zu überprüfen, ob die BRI- oder PRI-Leitung ordnungsgemäß funktioniert. Weitere Informationen finden Sie im Dokument [Using the show isdn](//www.cisco.com/en/US/tech/tk801/tk379/technologies_tech_note09186a0080094b78.shtml) [status Command for BRI Troubleshooting \(Befehl zum Anzeigen des ISDN-Status zur](//www.cisco.com/en/US/tech/tk801/tk379/technologies_tech_note09186a0080094b78.shtml) [Fehlerbehebung bei BRI](//www.cisco.com/en/US/tech/tk801/tk379/technologies_tech_note09186a0080094b78.shtml)). Sie müssen auch die T1/E1 PRI-Leitung für ausgehende Anrufe aktivieren. Wenden Sie sich an Ihren Telco, um diese Informationen zu überprüfen.

### <span id="page-1-0"></span>Verwendete Komponenten

Die Informationen in diesem Dokument basieren auf den unten stehenden Software- und Hardwareversionen.

- $\cdot$  Cisco AS5300, Cisco 2511 und Cisco 2503
- Cisco IOS<sup>®</sup> Softwareversion 12.2(10b)
- Ein externes asynchrones Modem

Die in diesem Dokument enthaltenen Informationen wurden aus Geräten in einer bestimmten Laborumgebung erstellt. Alle in diesem Dokument verwendeten Geräte haben mit einer leeren (Standard-)Konfiguration begonnen. Wenn Sie in einem Live-Netzwerk arbeiten, stellen Sie sicher, dass Sie die potenziellen Auswirkungen eines Befehls verstehen, bevor Sie es verwenden.

### <span id="page-1-1"></span>**Hintergrundtheorie**

In einigen Situationen kann es erforderlich sein, den T1/E1 PRI-Schaltkreis für Wählverbindungen zu verwenden. Dadurch wird sichergestellt, dass der Client oder die Außenstelle, an die sich der T1/E1 PRI-Schaltkreis anwählt, eine gesicherte Identifikation ist, anstatt dass sich ein unbekannter Benutzer mit dem doppelten Benutzernamen und Kennwort für das Netzwerk einwählt.

### <span id="page-1-2"></span>Zugehörige Produkte

Diese Konfiguration kann mit jedem Router verwendet werden, der über T1- oder PRI-Karten verfügt. Daher kann diese Konfiguration von jedem Router der Serie AS5xxx mit T1- oder PRI-Karte verwendet werden. Cisco Router der Serien 2600 und 3600 können auch so konfiguriert werden, dass ISDN-Anrufe mit einer T1/PRI WAN Interface Card (WIC) oder einem Netzwerkmodul getätigt werden können.

Diese Konfiguration kann auch für E1- oder PRI-Ports geändert werden. Konfigurieren Sie den E1-

Controller mit der Verkabelung, dem Framing und anderen physischen Merkmalen, die vom Telco bereitgestellt werden. Die D-Channel-Konfiguration (Schnittstelle Serial x:15 für E1s) ähnelt der hier gezeigten Konfiguration.

## <span id="page-2-0"></span>**Konfigurieren**

In diesem Abschnitt erhalten Sie Informationen zum Konfigurieren der in diesem Dokument beschriebenen Funktionen. Für dieses Netzwerk benötigen Sie Folgendes:

- Typ, Framing und Leitungscodierung des PRI-Switches.
- Die Benutzernamen und Kennwörter aller Remote-Knoten, in die Sie sich einwählen werden. Selbst wenn Sie später TACACS+ oder RADIUS hinzufügen möchten, fügen Sie dem Router einige Namen hinzu, um die Leitungen zu testen.
- Das IP-Adressierungsschema.

Hinweis: Um weitere Informationen zu den in diesem Dokument verwendeten Befehlen zu erhalten, verwenden Sie das [Command Lookup Tool](//tools.cisco.com/Support/CLILookup/cltSearchAction.do) [\(nur registrierte](//tools.cisco.com/RPF/register/register.do) Kunden).

### <span id="page-2-1"></span>Netzwerkdiagramm

In diesem Dokument wird die im Diagramm unten dargestellte Netzwerkeinrichtung verwendet.

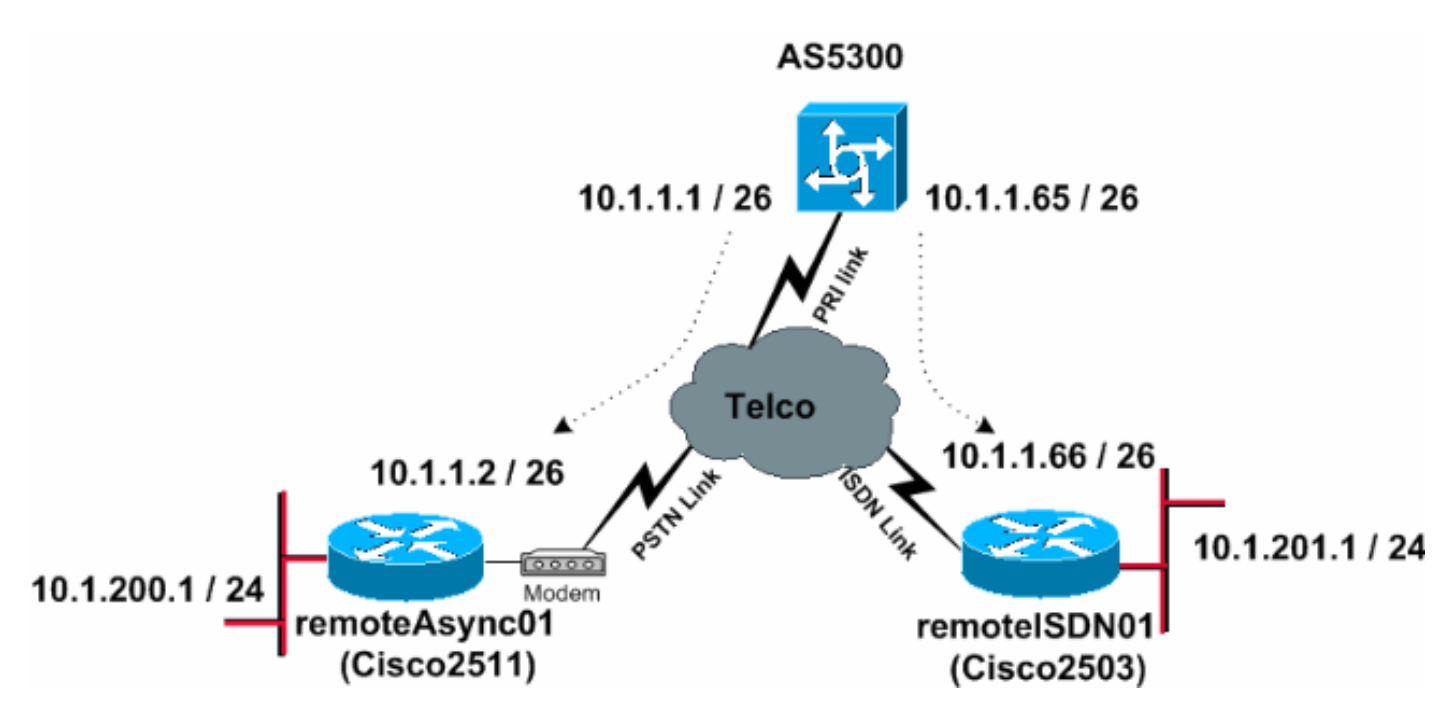

### <span id="page-2-2"></span>**Konfigurationen**

In diesem Dokument werden die unten angegebenen Konfigurationen verwendet.

- AS5300
- remoteAsync01
- remoteISDN01

AS5300

!

version 12.2 service timestamps debug datetime msec service timestamps log datetime msec !

hostname AS5300

!

!

username remoteISDN01 password 0 xxxx username remoteAsync01 password 0 xxxx *!--- Usernames for local authentication of the call. !-- - The client presents the username/password !--- and the AS5300 authenticates the peer. !--- This local database of usernames and passwords are !--- compared when chap PPP authentication is negotiated !--- between the AS5300 and remoteISDN01, remoteAsync01 routers.* ! isdn switchtype primary-5ess *!--- Switch-type for this AS5300. Obtain this information from the Telco.* chat-script kelly "" "atdt\T" TIMEOUT 60 CONNECT \c *!--- A chat script is a string of text that defines the handshaking !--- that occurs between the router and the modem to sucessfully !--- handshake with the destination. !--- In this chat-script, "***kelly**" is the chat-script name. !--- The expect string "" is the null from the destination. !--- And the send string "ATDT\T" is to instruct the modem !--- to dial the telephone number in the dialer string command, !--- which is 9996200 in the Interface dialer  $1$  !--- TIMEOUT 60 CONNECT \C - waits up to 60 seconds for the input string "CONNECT",  $!---$  and  $\setminus$ C is an escape sequence to end the chat-script. !--- Refer to the [Modem-Router Connection Guide](//www.cisco.com/en/US/tech/tk801/tk36/technologies_tech_note09186a008009428b.shtml) and [Chat-script](//www.cisco.com/en/US/docs/ios/12_2/dial/command/reference/drfchcp.html#wp1018177) for more information. ! controller T1 0 *!--- T1 PRI physical controller configuration.* framing esf *!--- Framing for this T1 is Extended Super Frame (ESF). !--- Obtain this information from the Telco.* clock source line primary *!- -- T1 0 is the primary clock source for this AS5300. !-- - Clock source must be specified for the timing !--- and synchronization of the T1 carrier.* linecode b8zs *!--- Linecoding for this T1. Obtain this information from the Telco.* pri-group timeslots 1-24 *!--- For T1 PRI scenarios, all 24 T1 timeslots are assigned !--- as ISDN PRI channels. The router will now automatically create the !--- corresponding D-channel: interface Serial 0:23.* ! controller T1 1 framing esf clock source line secondary 1 linecode b8zs pri-group timeslots 1-24 ! controller T1 2 framing esf clock source line secondary linecode b8zs pri-group timeslots 1-24 ! controller T1 3 framing esf clock source line secondary linecode b8zs pri-group timeslots 1-24 ! interface Ethernet0 ip address 171.68.186.54 255.255.255.240 no ip directedbroadcast ! interface Serial0:23 *!--- D-channel configuration for T1 0.* no ip address no ip directedbroadcast encapsulation ppp dialer rotary-group 2 *!--- T1 0 is a member of rotary group 2. !--- The rotary group configuration is in interface Dialer2. !--- This rotary group command enables the Dialin and Dialout for ISDN calls.* isdn switch-type primary-5ess isdn incomingvoice modem *!--- All incoming ISDN analog modem calls that come in !--- on an ISDN PRI receive signaling information !--- from the ISDN D channel. The D channel is used for !--- circuit-switched data calls and analog modem calls. !--- This enables all incoming ISDN voice calls to access the call !--- switch module and integrated modems. !--- Calls are passed to the modem*

*and the call negotiates the !--- appropriate connection with the far-end modem.* no cdp enable ! interface Serial1:23 no ip address no ip directed-broadcast encapsulation ppp dialer rotary-group 2 isdn switch-type primary-5ess isdn incoming-voice modem no cdp enable ! interface Serial2:23 no ip address no ip directedbroadcast encapsulation ppp dialer rotary-group 2 isdn switch-type primary-5ess isdn incoming-voice modem no cdp enable ! interface Serial3:23 no ip address no ip directed-broadcast encapsulation ppp dialer rotary-group 2 isdn switch-type primary-5ess isdn incoming-voice modem no cdp enable ! interface FastEthernet0 no ip address no ip directed-broadcast shutdown ! interface Group-Async1 *!--- This interface is configured for Async Dialin and Dialout in the T1 PRI. !--- Without this interface, Async calls cannot be made.* no ip address no ip directed-broadcast async mode interactive dialer inband dialer rotary-group 1 *!--- Group-Async 1 is a member of the rotary group. !--- The rotary group configuration is in interface Dialer 1.* no cdp enable group-range 1 96 *!--- Group-range indicates the asynchronous interfaces !--- which come under the Group-Async interface.* ! interface Dialer1 ip address 10.1.1.1 255.255.255.192 no ip directed-broadcast encapsulation ppp dialer in-band dialer idle-timeout 600 *!--- Set an idle-timeout to hold the ISDN line. !--- Idle timeout for outgoing calls is 600 seconds (10 minutes). !--- If the ISDN link is idle for more than 600 seconds, it will be dropped.* dialer map ip 10.1.1.2 **name remoteAsync01 modem-script kelly** broadcast 9996200 *!--- Dialer map statements for the remote router* **remoteAsync01**. !--- The name must match the one used by the remote router to identify itself. !--- Use the modem chat script "**kelly**" for this connection. dialer-group 1 *!--- Apply interesting traffic definition from the dialer-list 1.* ppp authentication chap ! interface Dialer2 *!--- The* **dialer rotary-group 2** command in Int s0:23 activates the interface !--- Dialer2 for inbound and outbound ISDN calls. ip address 10.1.1.65 255.255.255.192 no ip directed-broadcast encapsulation ppp dialer in-band dialer idle-timeout 600 dialer map ip 10.1.1.66 **name remoteISDN01** broadcast 9996100 dialer-group 1 ppp authentication chap ! no ip http server ip classless ip route 10.1.200.0 255.255.255.0 10.1.1.2 *!--- Static route for the 10.1.200.0/24 network. !--- Interesting Traffic for that network !--- will be sent to interface Dialer1 and the router !--- will initiate the* **outbound call for Asynchronous** connectivity. ip route 10.1.201.0 255.255.255.0 10.1.1.66 *!--- Static route for the 10.1.201.0/24 network. !--- Interesting traffic for that network !--- will be sent*

*to interface Dialer2 and the router !--- will initiate the* **outbound call for ISDN BRI** connectivity.

dialer-list 1 protocol ip permit *!--- Interesting traffic is defined by the Protocol IP. !--- This is applied to interface Dialer1 and Dialer2 using the* **dialer-group 1** command. !--- The specified dialer-list number must be the same !--- as the dialergroup number; in this example, defined to be "1."

! line con 0 transport input none line 1 96

!

#### **script dialer kelly**

*!--- Enables the chat script* **kelly** configured globally.

 modem InOut transport preferred none transport output none line aux 0 line vty 0 4 login ! end

#### remoteAsync01

```
!
version 12.2
service timestamps debug datetime msec
service timestamps log datetime msec
!
hostname remoteAsync01
!
!
username AS5300 password 0 xxxx
!
modemcap entry default
!--- A modemcap named "default" will be applied !--- to
lines one through eight of Async interfaces. ! interface
Ethernet0 ip address 10.1.200.1 255.255.255.0 no ip
directed-broadcast ! interface Serial0 no ip address no
ip directed-broadcast shutdown ! interface Serial1 no ip
address no ip directed-broadcast shutdown ! interface
Async1 ip address 10.1.1.2 255.255.255.192 no ip
directed-broadcast encapsulation ppp dialer idle-timeout
600 async mode interactive !--- Enables the slip and ppp
EXEC commands.
 ppp authentication chap
!
no ip http server
ip classless
ip route 0.0.0.0 0.0.0.0 10.1.1.1
!--- Default static route for the outgoing packets. !
line con 0 transport input none line 1 8 login local
modem InOut modem autoconfigure type default !--- Apply
```
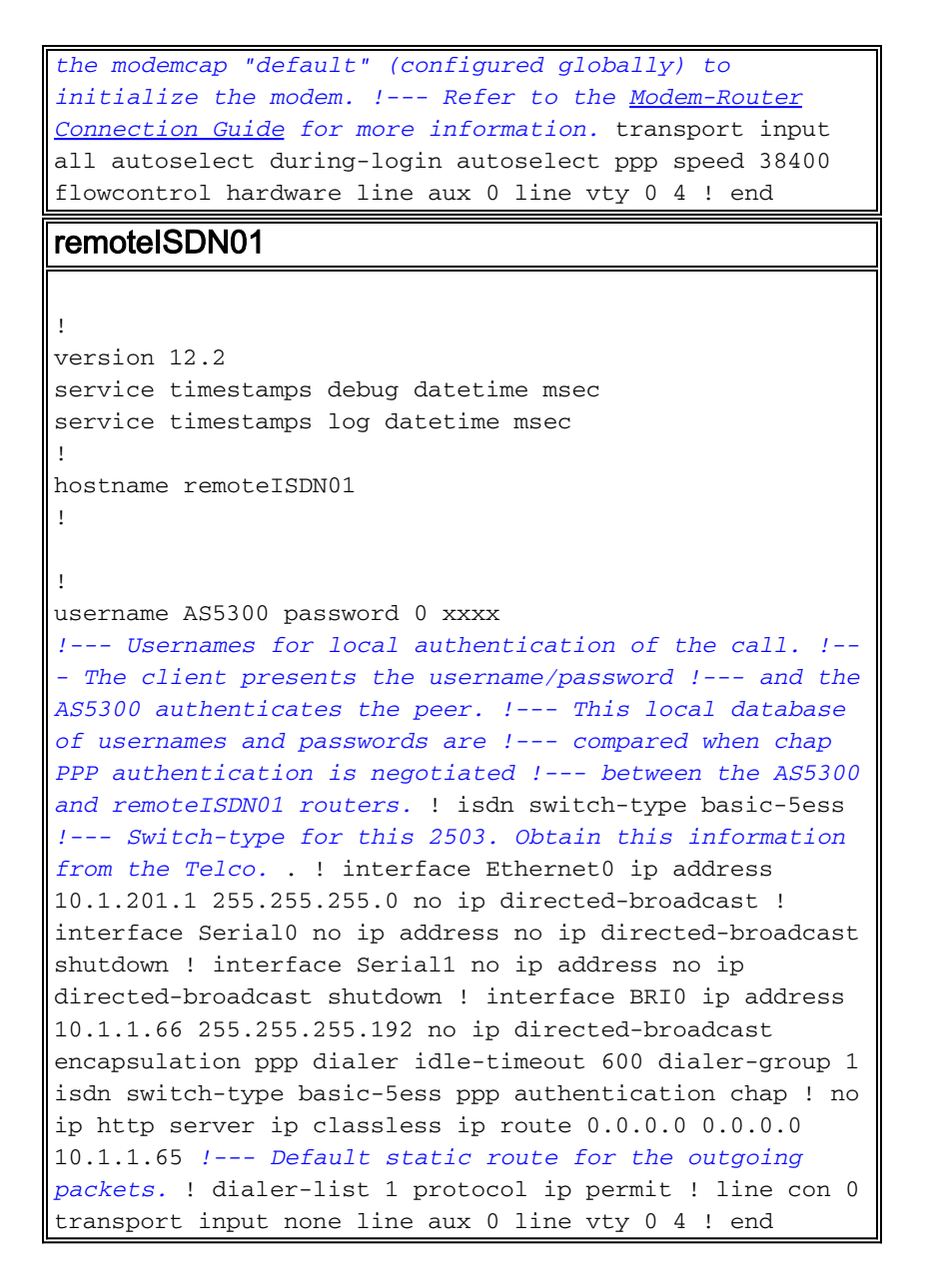

# <span id="page-6-0"></span>Überprüfen

Dieser Abschnitt enthält Informationen, mit denen Sie überprüfen können, ob Ihre Konfiguration ordnungsgemäß funktioniert.

Bestimmte show-Befehle werden vom [Output Interpreter Tool](https://www.cisco.com/cgi-bin/Support/OutputInterpreter/home.pl) unterstützt (nur [registrierte](//tools.cisco.com/RPF/register/register.do) Kunden), mit dem Sie eine Analyse der show-Befehlsausgabe anzeigen können.

- show isdn status Stellt sicher, dass der Router ordnungsgemäß mit dem ISDN-Switch kommuniziert. Überprüfen Sie in der Ausgabe, ob der Layer-1-Status AKTIV ist und dass der Layer-2-Status "MULTIPLE\_FRAME\_ESTABLISHED" angezeigt wird. Dieser Befehl zeigt auch die Anzahl der aktiven Anrufe an.
- show ppp multilink Zeigt Informationen zu aktiven Multilink-Paketen an. Dieser Befehl sollte zum Überprüfen der Multilink-Verbindung verwendet werden.
- show dialer [Schnittstellentyp-Nummer] Zeigt allgemeine Diagnoseinformationen für DDRkonfigurierte Schnittstellen an. Wenn der Dialer richtig eingeschaltet wurde, sollte die Nachricht Dialer als Sicherungsschicht-up angezeigt werden. Wenn eine physische Ebene auf dem Bildschirm angezeigt wird, wurde das Verbindungsprotokoll aktiviert, das Network Control Protocol (NCP) jedoch nicht. Die Quell- und Zieladressen des Pakets, das das

Wählen initiiert hat, werden in der Zeile "Wählgrund" angezeigt. Dieser Befehl show zeigt auch die Konfiguration des Timers und die Zeit vor dem Timeout der Verbindung an.

- Anzeige von Details zum Benutzernamen des Anrufers Zeigt Parameter für den jeweiligen Benutzer an, z. B. die zugewiesene IP-Adresse, PPP- und PPP-Paketparameter usw. Wenn Ihre Version der Cisco IOS-Software diesen Befehl nicht unterstützt, verwenden Sie den Befehl show user (Benutzer anzeigen).
- show dialer map Zeigt konfigurierte dynamische und statische Dialer-Karten an. Mit diesem Befehl kann überprüft werden, ob eine dynamische Dialerzuordnung erstellt wurde. Ohne eine Wählzuordnung können Pakete nicht weitergeleitet werden.
- show isdn service So prüfen Sie den Status der B-Kanäle. (Dieser Befehl gilt nur für Zugriffsserver, die PRI/T1-Controller unterstützen.)
- Benutzer anzeigen So zeigen Sie aktuell verbundene async/sync-Benutzer an.

Nachfolgend finden Sie einige Befehlsausgaben für erfolgreiche Anrufe. Achten Sie auf die Fettschnitte und die Kommentare in den Ausgaben. Vergleichen Sie die Ausgabe, die Sie erhalten, mit dem unten gezeigten Ergebnis.

Die folgende Ausgabe wird vor dem Herstellen der Verbindung mit RemoteISDN01- und RemoteAsync01-Routern abgerufen.

### AS5300#**show ip route** Codes: C - connected, S - static, I - IGRP, R - RIP, M - mobile, B - BGP D - EIGRP, EX - EIGRP external, O - OSPF, IA - OSPF inter area N1 - OSPF NSSA external type 1, N2 - OSPF NSSA external type 2 E1 - OSPF external type 1, E2 - OSPF external type 2, E - EGP i - IS-IS, L1 - IS-IS level-1, L2 - IS-IS level-2, ia - IS-IS inter area \* - candidate default, U - per-user static route, o - ODR P - periodic downloaded static route Gateway of last resort is not set 171.68.0.0/28 is subnetted, 1 subnets C 171.68.186.48 is directly connected, Ethernet0 10.0.0.0/8 is variably subnetted, 4 subnets, 2 masks C 10.1.1.0/26 is directly connected, Dialer1

- C 10.1.1.64/26 is directly connected, Dialer2
- S 10.1.201.0/24 [1/0] via 10.1.1.66
- S 10.1.200.0/24 [1/0] via 10.1.1.2

Die folgende Ausgabe wird nach dem Herstellen der Verbindung mit RemoteISDN01- und RemoteAsync01-Routern ausgegeben.

```
AS5300#show ip route
Codes: C - connected, S - static, I - IGRP, R - RIP, M - mobile, B - BGP
       D - EIGRP, EX - EIGRP external, O - OSPF, IA - OSPF inter area
       N1 - OSPF NSSA external type 1, N2 - OSPF NSSA external type 2
       E1 - OSPF external type 1, E2 - OSPF external type 2, E - EGP
        i - IS-IS, L1 - IS-IS level-1, L2 - IS-IS level-2, ia - IS-IS inter area
        * - candidate default, U - per-user static route, o - ODR
        P - periodic downloaded static route
```
Gateway of last resort is not set

 171.68.0.0/28 is subnetted, 1 subnets C 171.68.186.48 is directly connected, Ethernet0 10.0.0.0/8 is variably subnetted, 6 subnets, 3 masks

#### **C 10.1.1.2/32 is directly connected, Dialer1**

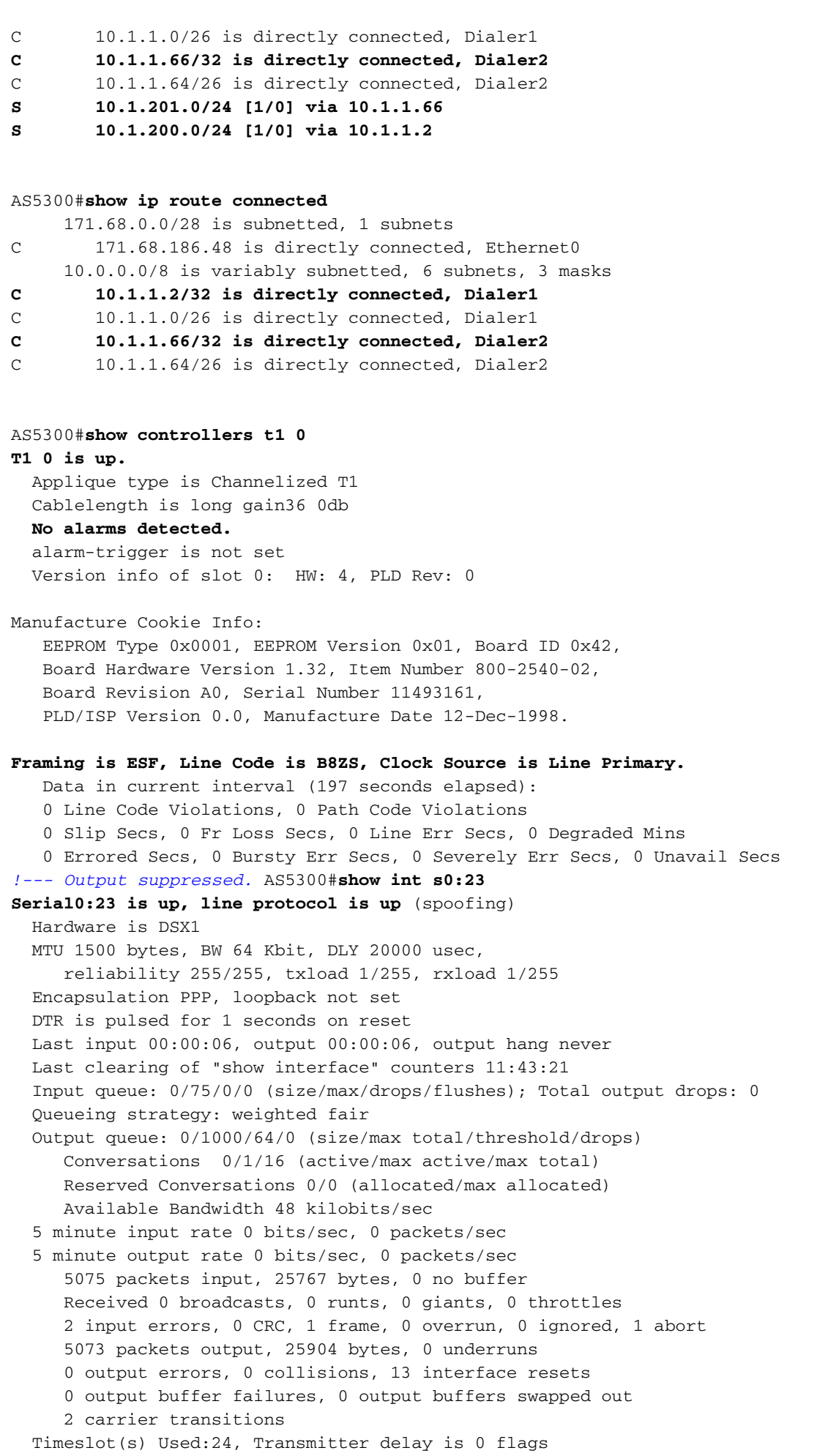

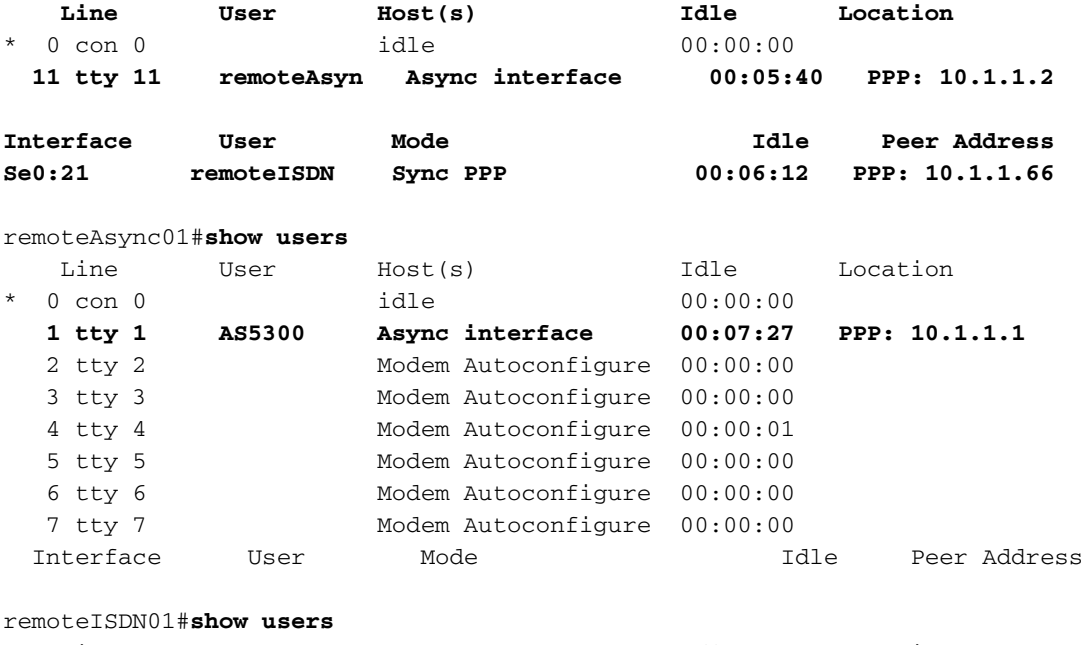

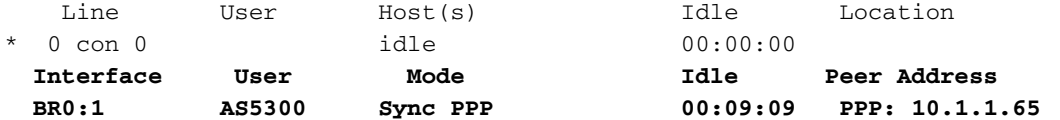

#### AS5300#**show isdn history**

--------------------------------------------------------------------------------

ISDN CALL HISTORY

-------------------------------------------------------------------------------- Call History contains all active calls, and a maximum of 100 inactive calls. Inactive call data will be retained for a maximum of 15 minutes.

-------------------------------------------------------------------------------- Call Calling Called Remote Seconds Seconds Seconds Charges

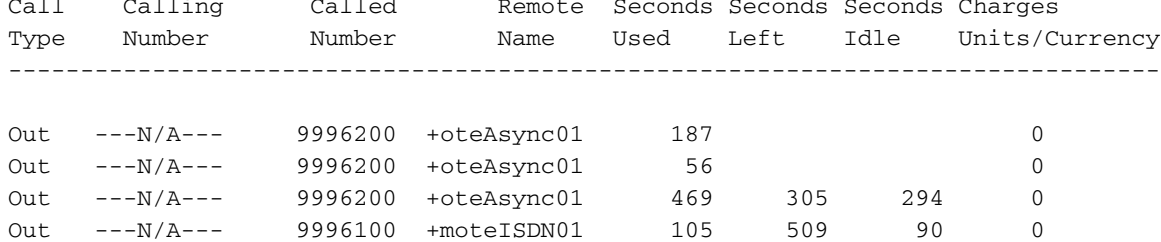

--------------------------------------------------------------------------------

#### AS5300#**show isdn active**

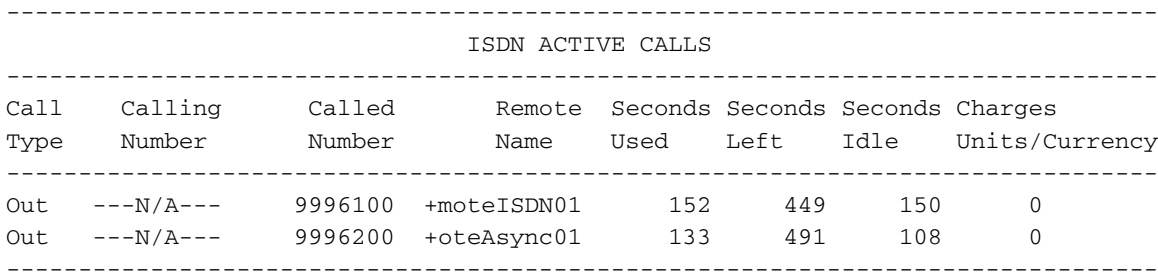

#### AS5300#**show isdn status**

Global ISDN Switchtype = primary-5ess ISDN Serial0:23 interface

#### **dsl 0, interface ISDN Switchtype = primary-5ess**

Layer 1 Status:

#### **ACTIVE**

 Layer 2 Status: TEI = 0, Ces = 1, SAPI = 0, **State = MULTIPLE\_FRAME\_ESTABLISHED**

```
 Layer 3 Status:
       2 Active Layer 3 Call(s)
       CCB:callid=809E, sapi=0, ces=0, B-chan=23, calltype=VOICE
       CCB:callid=809F, sapi=0, ces=0, B-chan=22, calltype=DATA
    Active dsl 0 CCBs = 2
   The Free Channel Mask: 0x801FFFFF
    Number of L2 Discards = 1, L2 Session ID = 10
!--- Output suppressed. AS5300#Ping 10.1.201.1
Type escape sequence to abort.
Sending 5, 100-byte ICMP Echos to 10.1.201.1, timeout is 2 seconds:
!!!!!
Success rate is 100 percent (5/5), round-trip min/avg/max = 32/33/36 ms
AS5300#Ping 10.1.200.1
Type escape sequence to abort.
Sending 5, 100-byte ICMP Echos to 10.1.200.1, timeout is 2 seconds:
!!!!!
Success rate is 100 percent (5/5), round-trip min/avg/max = 128/141/148 ms
AS5300#show isdn service
PRI Channel Statistics:
ISDN Se0:23, Channel [1-24]
  Configured Isdn Interface (dsl) 0
   Channel State (0=Idle 1=Proposed 2=Busy 3=Reserved 4=Restart 5=Maint_Pend)
   Channel : 1 2 3 4 5 6 7 8 9 0 1 2 3 4 5 6 7 8 9 0 1 2 3 4
    State : 0 0 0 0 0 0 0 0 0 0 0 0 0 0 0 0 0 0 0 0 0 2 2 3
   Service State (0=Inservice 1=Maint 2=Outofservice)
    Channel : 1 2 3 4 5 6 7 8 9 0 1 2 3 4 5 6 7 8 9 0 1 2 3 4
    State : 0 0 0 0 0 0 0 0 0 0 0 0 0 0 0 0 0 0 0 0 0 0 0 2
!--- Output suppressed. AS5300#show modem
 Codes:
   * - Modem has an active call
   C - Call in setup
   T - Back-to-Back test in progress
   R - Modem is being Reset
   p - Download request is pending and modem cannot be used for taking calls
   D - Download in progress
   B - Modem is marked bad and cannot be used for taking calls
   b - Modem is either busied out or shut-down
   d - DSP software download is required for achieving K56flex connections
   ! - Upgrade request is pending
       Avg Hold Inc calls Out calls Busied Failed No Succ
  Mdm Time Succ Fail Succ Fail Out Dial Answer Pct.
  1/0 00:00:00 0 0 0 0 0 0 0 0%
  1/1 00:00:00 0 0 0 0 0 0 0 0%
  1/2 00:00:00 0 0 0 0 0 0 0 0%
  1/3 00:00:00 0 0 0 0 0 0 0 0%
  1/4 00:00:00 0 0 0 0 0 0 0 0%
  1/5 00:00:00 0 0 0 0 0 0 0 0%
  1/6 00:00:00 0 0 0 0 0 0 0 0%
  1/7 00:00:00 0 0 0 0 0 0 0 0%
  1/8 00:00:00 0 0 0 0 0 0 0 0%
  1/9 00:00:00 0 0 0 0 0 0 0 0%
* 1/10 00:02:21 0 0 5 5 0 0 0 50%
  1/11 00:03:11 0 0 23 6 0 0 0 79%
  1/12 00:00:00 0 0 0 0 0 0 0 0%
  1/13 00:00:00 0 0 0 0 0 0 0 0%
```
1/14 00:00:00 0 0 0 0 0 0 0 0%

<span id="page-10-0"></span>**Fehlerbehebung** 

*!--- Output suppressed.*

Dieser Abschnitt enthält Informationen zur Fehlerbehebung in Ihrer Konfiguration.

### <span id="page-11-0"></span>Ressourcen zur Fehlerbehebung

- [Fehlerbehebung bei eingehenden ISDN-Anrufen](//www.cisco.com/en/US/tech/tk801/tk379/technologies_tech_note09186a0080143175.shtml#incomingisdncalltroubleshooting) Zur Fehlerbehebung bei ISDN-Anrufen.
- **[PRI ISDN Callin](//www.cisco.com/en/US/tech/tk801/tk133/technologies_tech_note09186a0080093ff8.shtml#priisdncallin)** Enthält zusätzliche Informationen zur Fehlerbehebung bei ISDN-Anrufausfällen.
- [T1 Fehlerbehebung Flussdiagramm](//www.cisco.com/en/US/tech/tk713/tk628/technologies_tech_note09186a00800a5f40.shtml#topic1) Verwenden Sie dieses Flussdiagramm, wenn Sie vermuten, dass der T1-Stromkreis nicht ordnungsgemäß funktioniert.
- [T1 PRI Fehlerbehebung](//www.cisco.com/en/US/tech/tk713/tk628/technologies_tech_note09186a00801509d7.shtml) Fehlerbehebungsverfahren für ISDN PRI-Schaltkreise
- <u>[Loopback-Tests für T1/56K-Leitungen](//www.cisco.com/en/US/tech/tk713/tk628/technologies_tech_note09186a00800a754b.shtml)</u> Überprüfen Sie anhand dieser Tests, ob der T1-Port des Routers ordnungsgemäß funktioniert.
- <u>[Verwenden des Befehls show isdn status für die BRI-Fehlerbehebung](//www.cisco.com/en/US/tech/tk801/tk379/technologies_tech_note09186a0080094b78.shtml)</u> Verwenden Sie dieses Dokument für die BRI-Fehlerbehebung.
- <u>[Fehlerbehebung für ISDN BRI Layer 3 mit dem Befehl debug isdn q931](//www.cisco.com/en/US/tech/tk801/tk379/technologies_tech_note09186a0080093c1a.shtml)</u> Verwenden Sie dieses Dokument für die Fehlerbehebung für ISDN Layer 3.

### <span id="page-11-1"></span>Befehle zur Fehlerbehebung

Bestimmte show-Befehle werden vom [Output Interpreter Tool](https://www.cisco.com/cgi-bin/Support/OutputInterpreter/home.pl) unterstützt (nur [registrierte](//tools.cisco.com/RPF/register/register.do) Kunden), mit dem Sie eine Analyse der show-Befehlsausgabe anzeigen können.

Hinweis: Bevor Sie Debugbefehle ausgeben, lesen Sie [Wichtige Informationen über Debug-](//www.cisco.com/en/US/tech/tk801/tk379/technologies_tech_note09186a008017874c.shtml)[Befehle.](//www.cisco.com/en/US/tech/tk801/tk379/technologies_tech_note09186a008017874c.shtml)

- Debug Dialer Wenn DDR auf der Schnittstelle aktiviert ist, zeigt dieser Befehl Informationen über die Ursache eines Anrufs an (die so genannte Wählursache).
- debug isdn q931 So prüfen Sie die ISDN-Verbindungen, wenn ausgehende Anrufe initiiert werden.
- debug ppp negotiation So prüfen Sie, ob ein Client PPP-Aushandlung übergibt. Eine große Anzahl gleichzeitiger PPP-Verhandlungen kann die Router-CPU überfordern.
- debug ppp authentication: Uberprüfen, ob ein Client die Authentifizierung übergibt Wenn Sie eine Version vor Cisco IOS 11.2 verwenden, verwenden Sie stattdessen den Befehl debug ppp chap.
- debug ppp error So zeigen Sie Protokollfehler und Fehlerstatistiken an, die mit der Verhandlung und dem Betrieb einer PPP-Verbindung verknüpft sind.

### Befehle zur Fehlerbehebung bei Modems

- Debug-Chat Zum Anzeigen der Ausführung des Chat-Skripts, wenn ein Anruf initiiert wird.
- Debug-Modem: Überprüfen, ob der Router die richtigen Signale vom Modem empfängt.
- debug modem csm So aktivieren Sie den Debug-Modus für das Modemmanagement Call Switching Module (CSM).

### <span id="page-11-2"></span>Fehlerbehebung Output

Unten sehen Sie die Debug-Ausgaben für einen erfolgreichen ausgehenden Anruf. Achten Sie auf die Fettschnitte und die Kommentare in den Ausgaben. Vergleichen Sie die Ausgabe, die Sie

erhalten, mit dem unten gezeigten Ergebnis.

#### Debuggen der DFÜ-Verbindung vom AS5300 T1 PRI zum RemoteAsync01-Router

```
AS5300#debug isdn q931
ISDN Q931 packets debugging is on
AS5300#debug chat
Chat scripts activity debugging is on
AS5300#debug dialer events
Dial on demand events debugging is on
AS5300#show debug
Dial on demand:
  Dial on demand events debugging is on
PPP:
  PPP protocol negotiation debugging is on
ISDN:
   ISDN Q931 packets debugging is on
   ISDN Q931 packets debug DSLs. (On/Off/No DSL:1/0/-)
  DSL 0 --> 7
  1 1 1 1 - - - -Chat Scripts:
Chat scripts activity debugging is on
AS5300#ping 10.1.200.1
Type escape sequence to abort.
Sending 5, 100-byte ICMP Echos to 10.1.200.1, timeout is 2 seconds:
Dec 30 17:59:16.675: As12 DDR: rotor dialout [priority]
Dec 30 17:59:16.675: As12 DDR: Dialing cause ip (s=10.1.1.1, d=10.1.200.1)
!--- The dialing cause is a ping for 10.1.200.1. !--- ICMP is tagged as interesting. Dec 30
17:59:16.675: As12 DDR: Attempting to dial 9996200 Dec 30 17:59:16.675: CHAT12: Attempting async
line dialer script Dec 30 17:59:16.675: CHAT12: Dialing using Modem script: kelly
 & System script: none
!--- Uses the Chat script kelly to Dialout.
Dec 30 17:59:16.675: CHAT12: process started
Dec 30 17:59:16.675: CHAT12: Asserting DTR
Dec 30 17:59:16.675: CHAT12: Chat script kelly started
Dec 30 17:59:16.675: CHAT12: Sending string: atdt\T<9996200>
!--- The Chat script kelly uses the Telephone no in Interface Dialer 1 to Dialout. Dec 30
17:59:16.675: CHAT12: Expecting string: CONNECT Dec 30 17:59:16.755: ISDN Se0:23: TX -> SETUP pd
= 8 callref = 0x00B1
!--- Outgoing ISDN Q.931 SETUP message. Dec 30 17:59:16.755: Bearer Capability i = 0x8090A2 Dec
30 17:59:16.755: Channel ID i = 0xA98397 Dec 30 17:59:16.759: Called Party Number i = 0xA1,
'9996200', Plan:ISDN, Type:National Dec 30 17:59:16.823: ISDN Se0:23: RX <- CALL_PROC pd = 8
callref = 0x80B1 Dec 30 17:59:16.823: Channel ID i = 0xA98397 Dec 30 17:59:17.023: ISDN Se0:23:
RX <- ALERTING pd = 8 callref = 0x80B1...... Success rate is 0 percent (0/5) AS5300# Dec 30
17:59:26.115: ISDN Se0:23: RX <- CONNECT pd = 8 callref = 0x80B1
!--- Received Q.931 CONNECT message. Dec 30 17:59:26.119: ISDN Se0:23: TX -> CONNECT_ACK pd = 8
callref = 0x00B1 Dec 30 17:59:32.119: %ISDN-6-CONNECT: Interface Serial0:22 is now connected to
9996200 Dec 30 17:59:49.347: CHAT12: Completed match for expect: CONNECT Dec 30 17:59:49.347:
CHAT12: Sending string: \c Dec 30 17:59:49.347: CHAT12: Chat script kelly finished, status =
Success Dec 30 17:59:49.351: Di1 IPCP: Install route to 10.1.1.2
!--- A route to the peer is installed. Dec 30 17:59:51.351: %LINK-3-UPDOWN: Interface Async12,
changed state to up
Dec 30 17:59:51.351: As12 DDR: Dialer statechange to up
Dec 30 17:59:51.351: As12 DDR: Dialer call has been placed
```
Dec 30 17:59:51.351: As12 PPP: Treating connection as a callout Dec 30 17:59:51.351: As12 PPP: Phase is ESTABLISHING, Active Open [0 sess, 1 load] Dec 30 17:59:51.351: As12 LCP: O CONFREQ [Closed] id 149 len 25 Dec 30 17:59:51.351: As12 LCP: ACCM 0x000A0000 (0x0206000A0000) Dec 30 17:59:51.351: As12 LCP: AuthProto CHAP (0x0305C22305) Dec 30 17:59:51.351: As12 LCP: MagicNumber 0x4A997A3A (0x05064A997A3A) Dec 30 17:59:51.351: As12 LCP: PFC (0x0702) Dec 30 17:59:51.351: As12 LCP: ACFC (0x0802) Dec 30 17:59:53.351: As12 LCP: TIMEout: State REQsent Dec 30 17:59:53.351: As12 LCP: O CONFREQ [REQsent] id 150 len 25 Dec 30 17:59:53.351: As12 LCP: ACCM 0x000A0000 (0x0206000A0000) Dec 30 17:59:53.351: As12 LCP: AuthProto CHAP (0x0305C22305) Dec 30 17:59:53.351: As12 LCP: MagicNumber 0x4A997A3A (0x05064A997A3A) Dec 30 17:59:53.351: As12 LCP: PFC (0x0702) Dec 30 17:59:53.351: As12 LCP: ACFC (0x0802) Dec 30 17:59:53.511: As12 LCP: I CONFREQ [REQsent] id 53 len 25 Dec 30 17:59:53.511: As12 LCP: ACCM 0x000A0000 (0x0206000A0000) Dec 30 17:59:53.511: As12 LCP: AuthProto CHAP (0x0305C22305) Dec 30 17:59:53.511: As12 LCP: MagicNumber 0x67B12AE8 (0x050667B12AE8) Dec 30 17:59:53.511: As12 LCP: PFC (0x0702) Dec 30 17:59:53.511: As12 LCP: ACFC (0x0802) Dec 30 17:59:53.511: As12 LCP: O CONFACK [REQsent] id 53 len 25 Dec 30 17:59:53.511: As12 LCP: ACCM 0x000A0000 (0x0206000A0000) Dec 30 17:59:53.511: As12 LCP: AuthProto CHAP (0x0305C22305) Dec 30 17:59:53.511: As12 LCP: MagicNumber 0x67B12AE8 (0x050667B12AE8) Dec 30 17:59:53.511: As12 LCP: PFC (0x0702) Dec 30 17:59:53.511: As12 LCP: ACFC (0x0802) Dec 30 17:59:53.543: As12 LCP: I CONFACK [ACKsent] id 150 len 25 Dec 30 17:59:53.543: As12 LCP: ACCM 0x000A0000 (0x0206000A0000) Dec 30 17:59:53.543: As12 LCP: AuthProto CHAP (0x0305C22305) Dec 30 17:59:53.543: As12 LCP: MagicNumber 0x4A997A3A (0x05064A997A3A) Dec 30 17:59:53.543: As12 LCP: PFC (0x0702) Dec 30 17:59:53.543: As12 LCP: ACFC (0x0802) Dec 30 17:59:53.543: As12 LCP: State is Open *!--- LCP negotation is complete.* Dec 30 17:59:53.543: As12 PPP: Phase is AUTHENTICATING, by both [0 sess, 1 load] Dec 30 17:59:53.543: As12 CHAP: O CHALLENGE id 25 len 27 from "AS5300" Dec 30 17:59:53.655: As12 CHAP: I CHALLENGE id 27 len 34 from "remoteAsync01" Dec 30 17:59:53.655: As12 CHAP: O RESPONSE id 27 len 27 from "AS5300" Dec 30 17:59:53.671: As12 CHAP: I RESPONSE id 25 len 34 from "remoteAsync01" Dec 30 17:59:53.671: As12 CHAP: O SUCCESS id 25 len 4 Dec 30 17:59:53.783: As12 CHAP: I SUCCESS id 27 len 4 *!--- Two-way CHAP authentication is successful.* Dec 30 17:59:53.783: As12 PPP: Phase is UP [0 sess, 1 load] Dec 30 17:59:53.783: As12 IPCP: O CONFREQ [Closed] id 25 len 10 Dec 30 17:59:53.783: As12 IPCP: Address 10.1.1.1 (0x03060A010101) Dec 30 17:59:53.783: As12 CDPCP: O CONFREQ [Closed] id 25 len 4 Dec 30 17:59:53.783: As12 IPCP: I CONFREQ [REQsent] id 27 len 10 Dec 30 17:59:53.783: As12 IPCP: Address 10.1.1.2 (0x03060A010102) Dec 30 17:59:53.783: As12 IPCP: O CONFACK [REQsent] id 27 len 10 Dec 30 17:59:53.783: As12 IPCP: Address 10.1.1.2 (0x03060A010102) Dec 30 17:59:53.911: As12 IPCP: I CONFACK [ACKsent] id 25 len 10 Dec 30 17:59:53.911: As12 IPCP: Address 10.1.1.1 (0x03060A010101) Dec 30 17:59:53.911: As12 IPCP: State is Open Dec 30 17:59:53.911: As12 DDR: dialer protocol up Dec 30 17:59:53.927: As12 LCP: I PROTREJ [Open] id 54 len 10 protocol CDPCP (0x820701190004) Dec 30 17:59:53.927: As12 CDPCP: State is Closed Dec 30 17:59:54.783: %LINEPROTO-5-UPDOWN: Line protocol on Interface Async12, changed state to up Dec 30 17:59:54.783: As12 PPP: Outbound cdp packet dropped, CDPCP is Closed [starting negotiations] Dec 30 17:59:54.783: As12 CDPCP: State is Closed Dec 30 17:59:54.783: As12 PPP: Outbound cdp packet dropped, CDPCP is Closed [starting negotiations] Dec 30 17:59:54.783: As12 CDPCP: State is Closed Dec 30 17:59:54.783: As12 PPP: Outbound cdp packet dropped, CDPCP is Closed [starting negotiations] Dec 30 17:59:54.783: As12 CDPCP: State is Closed Dec 30 17:59:54.787: As12 CDPCP: TIMEout: State Closed Dec 30 17:59:54.787: As12 CDPCP: State is Listen remoteAsync01#**debug ppp negotiation** PPP protocol negotiation debugging is on remoteAsync01# Dec 30 17:58:54: As1 LCP: I CONFREQ [Closed] id 150 len 25 Dec 30 17:58:54: As1 LCP: ACCM 0x000A0000 (0x0206000A0000) Dec 30 17:58:54: As1 LCP: AuthProto CHAP (0x0305C22305) Dec 30 17:58:54: As1 LCP: MagicNumber 0x4A997A3A (0x05064A997A3A) Dec 30 17:58:54: As1 LCP: PFC (0x0702)

```
Dec 30 17:58:54: As1 LCP: ACFC (0x0802)
Dec 30 17:58:54: As1 LCP: Lower layer not up, Fast Starting
Dec 30 17:58:54: As1 PPP: Treating connection as a dedicated line
Dec 30 17:58:54: As1 PPP: Phase is ESTABLISHING, Active Open [0 sess, 0 load]
Dec 30 17:58:54: As1 LCP: O CONFREQ [Closed] id 53 len 25
Dec 30 17:58:54: As1 LCP: ACCM 0x000A0000 (0x0206000A0000)
Dec 30 17:58:54: As1 LCP: AuthProto CHAP (0x0305C22305)
Dec 30 17:58:54: As1 LCP: MagicNumber 0x67B12AE8 (0x050667B12AE8)
Dec 30 17:58:54: As1 LCP: PFC (0x0702)
Dec 30 17:58:54: As1 LCP: ACFC (0x0802)
Dec 30 17:58:54: As1 LCP: O CONFACK [REQsent] id 150 len 25
Dec 30 17:58:54: As1 LCP: ACCM 0x000A0000 (0x0206000A0000)
Dec 30 17:58:54: As1 LCP: AuthProto CHAP (0x0305C22305)
Dec 30 17:58:54: As1 LCP: MagicNumber 0x4A997A3A (0x05064A997A3A)
Dec 30 17:58:54: As1 LCP: PFC (0x0702)
Dec 30 17:58:54: As1 LCP: ACFC (0x0802)
Dec 30 17:58:54: %LINK-3-UPDOWN: Interface Async1, changed state to up
Dec 30 17:58:55: As1 LCP: I CONFACK [ACKsent] id 53 len 25
Dec 30 17:58:55: As1 LCP: ACCM 0x000A0000 (0x0206000A0000)
Dec 30 17:58:55: As1 LCP: AuthProto CHAP (0x0305C22305)
Dec 30 17:58:55: As1 LCP: MagicNumber 0x67B12AE8 (0x050667B12AE8)
Dec 30 17:58:55: As1 LCP: PFC (0x0702)
Dec 30 17:58:55: As1 LCP: ACFC (0x0802)
Dec 30 17:58:55: As1 LCP: State is Open
```
*!--- LCP negotation is complete.* Dec 30 17:58:55: As1 PPP: Phase is AUTHENTICATING, by both [0 sess, 0 load] Dec 30 17:58:55: As1 CHAP: O CHALLENGE id 27 len 34 from "remoteAsync01" Dec 30 17:58:55: As1 CHAP: I CHALLENGE id 25 len 27 from "AS5300" Dec 30 17:58:55: As1 CHAP: O RESPONSE id 25 len 34 from "remoteAsync01" Dec 30 17:58:55: As1 CHAP: I RESPONSE id 27 len 27 from "AS5300" Dec 30 17:58:55: As1 CHAP: I SUCCESS id 25 len 4 Dec 30 17:58:55: As1 CHAP: O SUCCESS id 27 len 4 *!--- Two-way CHAP authentication is successful.* Dec 30 17:58:55: As1 PPP: Phase is UP [0 sess, 1 load] Dec 30 17:58:55: As1 IPCP: O CONFREQ [Closed] id 27 len 10 Dec 30 17:58:55: As1 IPCP: Address 10.1.1.2 (0x03060A010102) Dec 30 17:58:55: As1 IPCP: I CONFREQ [REQsent] id 25 len 10 Dec 30 17:58:55: As1 IPCP: Address 10.1.1.1 (0x03060A010101) Dec 30 17:58:55: As1 IPCP: O CONFACK [REQsent] id 25 len 10 Dec 30 17:58:55: As1 IPCP: Address 10.1.1.1 (0x03060A010101) Dec 30 17:58:55: As1 CDPCP: I CONFREQ [Not negotiated] id 25 len 4 Dec 30 17:58:55: As1 LCP: O PROTREJ [Open] id 54 len 10 protocol CDPCP (0x820701190004) Dec 30 17:58:55: As1 IPCP: I CONFACK [ACKsent] id 27 len 10 Dec 30 17:58:55: As1 IPCP: Address 10.1.1.2 (0x03060A010102) Dec 30 17:58:55: As1 IPCP: State is Open Dec 30 17:58:55: **As1 IPCP: Install route to 10.1.1.1**

*!--- A route to the peer is installed.* Dec 30 17:58:56: %LINEPROTO-5-UPDOWN: **Line protocol on Interface Async1,**

 **changedstate to up**

#### Debuggen des Wählvorgangs von AS5300 zum Remote-ISDN01-Router

AS5300#**show debug** Dial on demand: Dial on demand events debugging is on PPP: PPP protocol negotiation debugging is on ISDN: ISDN Q931 packets debugging is on ISDN Q931 packets debug DSLs. (On/Off/No DSL:1/0/-) DSL 0 --> 7  $1 1 1 1 - - -$ Chat Scripts: Chat scripts activity debugging is on AS5300#**ping 10.1.201.1**

Type escape sequence to abort.

Sending 5, 100-byte ICMP Echos to 10.1.201.1, timeout is 2 seconds:

Dec 30 18:12:42.811: Se0:23 DDR: rotor dialout [priority] Dec 30 18:12:42.815: **Se0:23 DDR: Dialing cause ip (s=10.1.1.65, d=10.1.201.1)** *!--- The dialing cause is a ping for 10.1.201.1. !--- ICMP is tagged as interesting.* Dec 30 18:12:42.815: Se0:23 DDR: Attempting to dial 9996100 Dec 30 18:12:42.815: **ISDN Se0:23: TX - >SETUP pd = 8 callref = 0x00B2**

*!--- Outgoing ISDN Q.931 SETUP message.* Dec 30 18:12:42.815: Bearer Capability i = 0x8890 Dec 30 18:12:42.815: Channel ID i = 0xA98396 Dec 30 18:12:42.819: Called Party Number i = 0xA1, '9996100', Plan:ISDN, Type:National Dec 30 18:12:42.867: ISDN Se0:23: RX <- CALL\_PROC pd = 8 callref = 0x80B2 Dec 30 18:12:42.867: Channel ID i = 0xA98396 Dec 30 18:12:43.127: ISDN Se0:23: RX <- CONNECT pd = 8 callref = 0x80B2 *!--- Received Q.931 CONNECT message.* Dec 30 18:12:43.135: %LINK-3-UPDOWN: Interface Serial0:21, changed state to up Dec 30 18:12:43.135: Se0:21 PPP: Treating connection as a callout Dec 30 18:12:43.135: Se0:21 PPP: Phase is ESTABLISHING, Active Open [0 sess, 1 load] Dec 30 18:12:43.135: Se0:21 LCP: O CONFREQ [Closed] id 25 len 15 Dec 30 18:12:43.139: Se0:21 LCP: AuthProto CHAP (0x0305C22305) Dec 30 18:12:43.139: Se0:21 LCP: MagicNumber 0x4AA54104 (0x05064AA54104) Dec 30 18:12:43.139: ISDN Se0:23: TX -> CONNECT\_ACK pd = 8 callref = 0x00B2 Dec 30 18:12:43.167: Se0:21 LCP: I CONFREQ [REQsent] id 55 len 15 Dec 30 18:12:43.167: Se0:21 LCP: AuthProto CHAP (0x0305C22305) Dec 30 18:12:43.167: Se0:21 LCP: MagicNumber 0x575DC27D (0x0506575DC27D) Dec 30 18:12:43.167: Se0:21 LCP: O CONFACK [REQsent] id 55 len 15 Dec 30 18:12:43.167: Se0:21 LCP: AuthProto CHAP (0x0305C22305) Dec 30 18:12:43.167: Se0:21 LCP: MagicNumber 0x575DC27D (0x0506575DC27D) Dec 30 18:12:43.175: Se0:21 LCP: I CONFACK [ACKsent] id 25 len 15 Dec 30 18:12:43.175: Se0:21 LCP: AuthProto CHAP (0x0305C22305) Dec 30 18:12:43.175: Se0:21 LCP: MagicNumber 0x4AA54104 (0x05064AA54104) Dec 30 18:12:43.179: Se0:21 **LCP: State is Open**

#### *!--- LCP negotation is complete.* Dec 30 18:12:43.179: Se0:21 PPP: Phase is AUTHENTICATING, by both  $[0 \text{ sess}, 1.!!!!$  Success rate is 80 percent  $(4/5)$ , round-trip min/avg/max = 32/33/36 msAS5300# load] Dec 30 18:12:43.179: Se0:21 CHAP: O CHALLENGE id 13 len 27 from "AS5300" Dec 30 18:12:43.227: Se0:21 CHAP: I CHALLENGE id 36 len 33 from "remoteISDN01" Dec 30 18:12:43.227: Se0:21 CHAP: O RESPONSE id 36 len 27 from "AS5300" Dec 30 18:12:43.251: Se0:21 CHAP: I SUCCESS id 36 len 4 Dec 30 18:12:43.263: Se0:21 CHAP: I RESPONSE id 13 len 33 from "remoteISDN01" Dec 30 18:12:43.263: Se0:21 **CHAP: O SUCCESS id 13 len 4**

*!--- Two-way CHAP authentication is successful.* Dec 30 18:12:43.263: Se0:21 PPP: Phase is UP [0 sess, 1 load] Dec 30 18:12:43.263: Se0:21 IPCP: O CONFREQ [Closed] id 13 len 10 Dec 30 18:12:43.267: Se0:21 IPCP: Address 10.1.1.65 (0x03060A010141) Dec 30 18:12:43.287: Se0:21 IPCP: I CONFREQ [REQsent] id 36 len 10 Dec 30 18:12:43.287: Se0:21 IPCP: Address 10.1.1.66 (0x03060A010142) Dec 30 18:12:43.287: Se0:21 IPCP: O CONFACK [REQsent] id 36 len 10 Dec 30 18:12:43.287: Se0:21 IPCP: Address 10.1.1.66 (0x03060A010142) Dec 30 18:12:43.287: Se0:21 CDPCP: I CONFREQ [Not negotiated] id 36 len 4 Dec 30 18:12:43.291: Se0:21 LCP: O PROTREJ [Open] id 26 len 10 protocol CDPCP (0x820701240004) Dec 30 18:12:43.307: Se0:21 IPCP: I CONFACK [ACKsent] id 13 len 10 Dec 30 18:12:43.307: Se0:21 IPCP: Address 10.1.1.65 (0x03060A010141) Dec 30 18:12:43.307: Se0:21 IPCP: State is Open Dec 30 18:12:43.307: Se0:21 DDR: dialer protocol up Dec 30 18:12:43.307: Di2 **IPCP: Install route to 10.1.1.66**

```
!--- A route to the peer is installed. Dec 30 18:12:44.263: %LINEPROTO-5-UPDOWN: Line protocol
on Interface Serial0:21,
```
#### **changed state to up**

Dec 30 18:12:49.135: **%ISDN-6-CONNECT: Interface Serial0:21 is now connected to 9996100 remoteISDN01**

remoteISDN01#**debug ppp negotiation** PPP protocol negotiation debugging is on remoteISDN01#**debug isdn q931** ISDN Q931 packets debugging is on remoteISDN01#**show debug** PPP: PPP protocol negotiation debugging is on ISDN: ISDN Q931 packets debugging is on remoteISDN01# Dec 30  $18:13:04$ : ISDN BR0: RX <- SETUP pd = 8 callref = 0x1B Dec 30  $18:13:04$ : Bearer Capability i =  $0x8890$ Dec 30 18:13:04: Channel ID i = 0x89 Dec 30  $18:13:04$ : Signal i =  $0x40$  - Alerting on - pattern 0 Dec 30 18:13:04: Called Party Number i = 0xA1, '2019996100', Plan:ISDN,

 Type:National Dec 30 18:13:04: ISDN BR0: Event: Received a DATA call from <unknown> on B1 at  $64$  Kb/s Dec 30 18:13:04: ISDN BR0: Event: Accepting the call id 0x2D Dec 30 18:13:04: %LINK-3-UPDOWN: Interface BRI0:1, changed state to up Dec 30 18:13:04: BR0:1 PPP: Treating connection as a callin Dec 30 18:13:04: BR0:1 PPP: Phase is ESTABLISHING, Passive Open [0 sess, 1 load] Dec 30 18:13:04: BR0:1 LCP: State is Listen Dec 30 18:13:04: **ISDN BR0: TX -> CALL\_PROC pd = 8 callref = 0x9B**

*!--- Outgoing ISDN Q.931 SETUP message.* Dec 30 18:13:04: Channel ID i = 0x89 Dec 30 18:13:04: ISDN BR0: TX -> CONNECT pd = 8 callref = 0x9B Dec 30 18:13:05: BR0:1 LCP: I CONFREQ [Listen] id 25 len 15 Dec 30 18:13:05: BR0:1 LCP: AuthProto CHAP (0x0305C22305) Dec 30 18:13:05: BR0:1 LCP: MagicNumber 0x4AA54104 (0x05064AA54104) Dec 30 18:13:05: BR0:1 LCP: O CONFREQ [Listen] id 55 len 15 Dec 30 18:13:05: BR0:1 LCP: AuthProto CHAP (0x0305C22305) Dec 30 18:13:05: BR0:1 LCP: MagicNumber 0x575DC27D (0x0506575DC27D) Dec 30 18:13:05: BR0:1 LCP: O CONFACK [Listen] id 25 len 15 Dec 30 18:13:05: BR0:1 LCP: AuthProto CHAP (0x0305C22305) Dec 30 18:13:05: BR0:1 LCP: MagicNumber 0x4AA54104 (0x05064AA54104) Dec 30 18:13:05: ISDN BR0: RX <- CONNECT\_ACK pd = 8 callref = 0x1B *!--- Received Q.931 CONNECT message.* Dec 30 18:13:05: Signal i = 0x4F - Alerting off Dec 30 18:13:05: BR0:1 LCP: I CONFACK [ACKsent] id 55 len 15 Dec 30 18:13:05: BR0:1 LCP: AuthProto CHAP (0x0305C22305) Dec 30 18:13:05: BR0:1 LCP: MagicNumber 0x575DC27D (0x0506575DC27D) Dec 30 18:13:05: BR0:1 LCP: State is Open Dec 30 18:13:05: BR0:1 PPP: Phase is AUTHENTICATING, by both [0 sess, 1 load] Dec 30 18:13:05: BR0:1 CHAP: O CHALLENGE id 36 len 33 from "remoteISDN01" Dec 30 18:13:05: BR0:1 CHAP: I CHALLENGE id 13 len 27 from "AS5300" Dec 30 18:13:05: BR0:1 CHAP: Waiting for peer to authenticate first Dec 30 18:13:05: BR0:1 CHAP: I RESPONSE id 36 len 27 from "AS5300" Dec 30 18:13:05: BR0:1 CHAP: O SUCCESS id 36 len 4 Dec 30 18:13:05: BR0:1 CHAP: Processing saved Challenge, id 13 Dec 30 18:13:05: BR0:1 CHAP: O RESPONSE id 13 len 33 from "remoteISDN01" Dec 30 18:13:05: BR0:1 CHAP: I SUCCESS id 13 len 4 *!--- Two-way CHAP authentication is successful.* Dec 30 18:13:05: BR0:1 PPP: Phase is UP [0 sess, 0 load] Dec 30 18:13:05: BR0:1 IPCP: O CONFREQ [Closed] id 36 len 10 Dec 30 18:13:05: BR0:1 IPCP: Address 10.1.1.66 (0x03060A010142) Dec 30 18:13:05: BR0:1 CDPCP: O CONFREQ [Closed] id 36 len 4 Dec 30 18:13:05: BR0:1 IPCP: I CONFREQ [REQsent] id 13 len 10 Dec 30 18:13:05: BR0:1 IPCP: Address 10.1.1.65 (0x03060A010141) Dec 30 18:13:05: BR0:1 IPCP: O CONFACK [REQsent] id 13 len 10 Dec 30 18:13:05: BR0:1 IPCP: Address 10.1.1.65 (0x03060A010141) Dec 30 18:13:05: BR0:1 IPCP: I CONFACK [ACKsent] id 36 len 10 Dec 30 18:13:05: BR0:1 IPCP: Address 10.1.1.66 (0x03060A010142) Dec 30 18:13:05: BR0:1 IPCP: State is Open Dec 30 18:13:05: BR0:1 LCP: I PROTREJ [Open] id 26 len 10 protocol CDPCP (0x8207 01240004) Dec 30 18:13:05: BR0:1 CDPCP: State is Closed Dec 30 18:13:05: BR0 **IPCP: Install route to 10.1.1.65**

*!--- A route to the peer is installed.* Dec 30 18:13:06: %LINEPROTO-5-UPDOWN: **Line protocol on Interface BRI0:1,**

#### **changed state to up**

Dec 30 18:13:06: BR0:1 PPP: Outbound cdp packet dropped, CDPCP is Closed [starting negotiations] Dec 30 18:13:06: BR0:1 CDPCP: State is Closed Dec 30 18:13:06: BR0:1 PPP: Outbound cdp packet dropped, CDPCP is Closed [starting negotiations] Dec 30 18:13:06: BR0:1 CDPCP: State is Closed Dec 30 18:13:06: BR0:1 PPP: Outbound cdp packet dropped, CDPCP is Closed [starting negotiations] Dec 30 18:13:06: BR0:1 CDPCP: State is Closed Dec 30 18:13:06: BR0:1 CDPCP: TIMEout: State Closed Dec 30 18:13:06: BR0:1 CDPCP: State is Listen Dec 30 18:13:10: %ISDN-6-CONNECT: **Interface BRI0:1 is now connected to AS5300**

## <span id="page-16-0"></span>Zugehörige Informationen

- [Konfigurieren eines Zugangs-Servers mit PRIs für eingehende Async- und ISDN-Anrufe](//www.cisco.com/en/US/tech/tk801/tk379/technologies_configuration_example09186a0080094557.shtml?referring_site=bodynav)
- [Konfigurieren von Wählen und Wählen in denselben T1/E1 PRI-Schaltkreisen](//www.cisco.com/en/US/tech/tk801/tk133/technologies_configuration_example09186a0080094559.shtml?referring_site=bodynav)
- [Konfigurieren des NAS für einfachen Einwahlzugriff](//www.cisco.com/en/US/docs/ios/solutions_docs/vpdn/l2ftask1.html#xtocid2760420?referring_site=bodynav)
- [Konfigurationsleitfaden für Wähllösungen](//www.cisco.com/en/US/docs/ios/12_0/dial/configuration/guide/dial_c.html?referring_site=bodynav)
- [Verständnis der Debug-ISDN q931-Trennungsursachencodes](//www.cisco.com/en/US/tech/tk801/tk379/technologies_tech_note09186a008012e95f.shtml?referring_site=bodynav)
- [DFÜ-Technologie: Fehlerbehebungsverfahren](//www.cisco.com/en/US/tech/tk801/tk379/technologies_tech_note09186a0080143175.shtml?referring_site=bodynav)
- [T1 PRI Fehlerbehebung](//www.cisco.com/en/US/tech/tk713/tk628/technologies_tech_note09186a00801509d7.shtml?referring_site=bodynav)
- [Fehlerbehebung bei Modems](//www.cisco.com/en/US/products/hw/iad/ps497/products_configuration_guide_chapter09186a008007cf30.html#3771?referring_site=bodynav)
- [Modem-Debug-Befehle](//www.cisco.com/en/US/docs/ios/12_0/debug/command/reference/dmodem.html?referring_site=bodynav)
- [Technischer Support für Anrufe und Zugriff](//www.cisco.com/cisco/web/psa/configure.html?mode=tech&level0=277907760&referring_site=bodynav)
- [Technischer Support und Dokumentation Cisco Systems](//www.cisco.com/cisco/web/support/index.html?referring_site=bodynav)